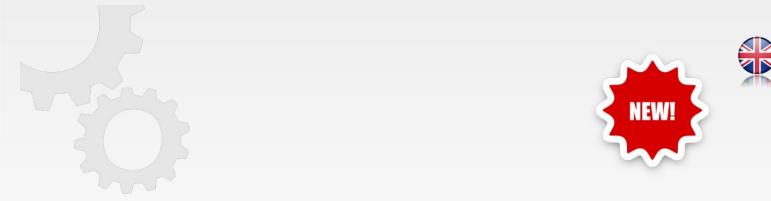

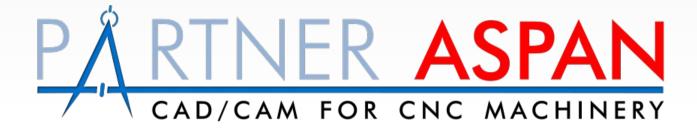

Release

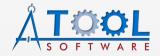

www.atoolsoftware.it - info@atoolsoftware.it

| General functions and Supervisor Environment | pag | . 2 |
|----------------------------------------------|-----|-----|
| Macro                                        | pag | . 3 |
| CAD Environment                              | pag | . 3 |
| CAM Environment and Tooling                  | pag | . 5 |
| NESTING Optional Module                      | pag | . 6 |
| Other improvements                           | pag | . 7 |

# New features introduced with release X5

# **General functions and Supervisor Environment**

• Compatibility with new operating system **Windows 11**;

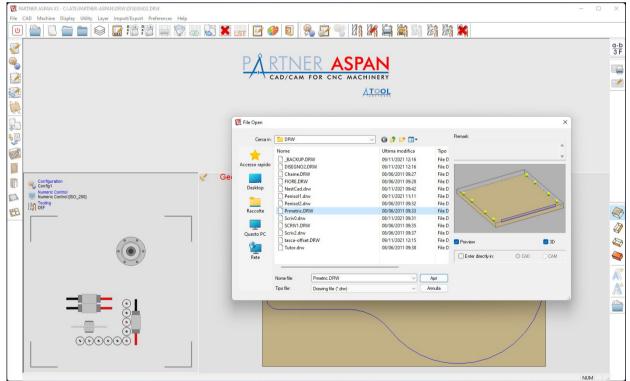

- Added support for **new language: Czech**;
- You can now **customize the color** of '**pocket**' entities with the menu command '*Preferences* > *Color Configuration*';

- **Barcode**: it is now possible to use a **custom font** for the label barcode, as an alternative to the standard font used by the program (3 of 9 Barcode).
- (Supervisor) 'Preferences > BarCode Configuration'

| TrueType 🗸 🗸                  | Ag Select font |  |  |  |  |  |  |
|-------------------------------|----------------|--|--|--|--|--|--|
|                               | June Sciescion |  |  |  |  |  |  |
| Parametri Codice a Barre pred | lefiniti 🗸     |  |  |  |  |  |  |
| 3 of 9 Barcode                |                |  |  |  |  |  |  |
| 10 $\sim$ Font style          | Normal         |  |  |  |  |  |  |
| 10000000                      |                |  |  |  |  |  |  |
|                               | Print          |  |  |  |  |  |  |
|                               | 3 of 9 Barcode |  |  |  |  |  |  |

### Macro

 New command ~AlignArcCenter recalculates and corrects the coordinates of the center of a given arc.

~LET [CenterAlign] = ~AlignArcCenter([ArcIdx])

#### Returns:

- $\ensuremath{\boldsymbol{\theta}}$  if the coordinate of the centre has been recalculated
- 1 if the coordinate of the centre was correct
- -1 in case of error

### **CAD** Environment

- Revised and optimized '*Draw* > *Generic Pocket*' *functionality*;
- Introduced **new keyboard shortcuts**:

| Shortcut button |
|-----------------|
| 1               |
| 2               |
| 3               |
| 4               |
| 5               |
| 0               |
| F               |
| -               |

- Improved '*Modify* > Array > (Polar type)' command;
- *'Path > Routings reduction'*: the dialog shows the number of selected entities;
- *'Draw > Objects > Text'*: improved recognition of True-Type fonts installed;
- Improved command 'Draw > Objects > Circular pocket';
- *'Layer > Move entity to another layer'*: the name of current layer of the selected entity has been made more visible;
- New command '**Draw** > **Objects** > **Offset Pocket**': empty one or more closed areas, including islands, proceeding with parallel paths from the contour.

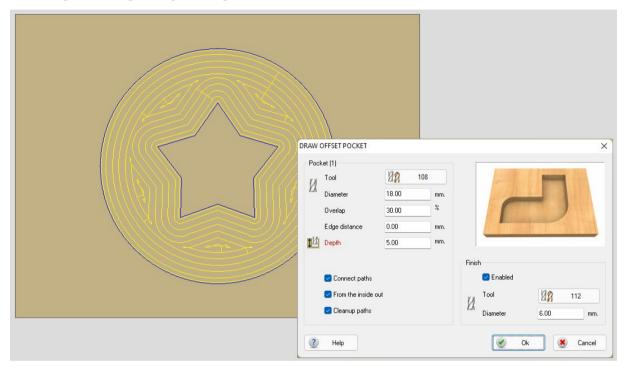

The command allows the **automatic creation of cleaning paths** when an area in which material remains is detected between one offset and the next.

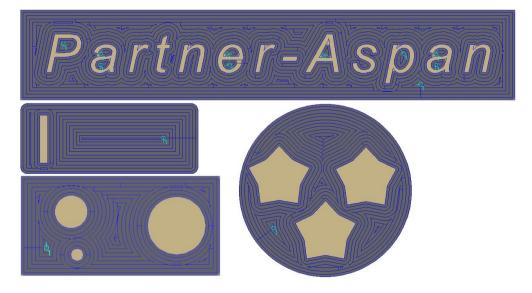

• New command '*Modify* > *Split*': the command can be used to divide a path with the help of one or more blades.

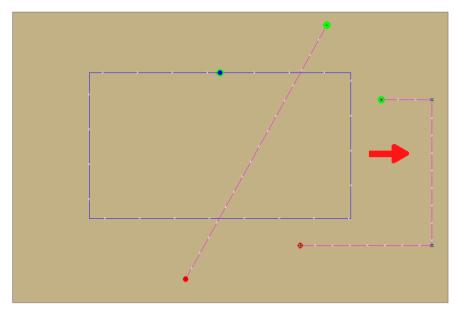

# CAM Environment and Tooling

- Improvements for tool assignment dialogs;
- Introduced **new keyboard shortcuts**:

| Command                                 | Shortcut button |
|-----------------------------------------|-----------------|
| 'Display > Face > Upper'                | 1               |
| 'Display > Face > Left'                 | 2               |
| 'Display > Face > Right'                | 3               |
| 'Display > Face > Front'                | 4               |
| 'Display > Face > Rear'                 | 5               |
| 'Display > Exploded / Normal'           | 0               |
| 'Machine > Modify Tooling'              | т               |
| 'Machine > Head'                        | н               |
| 'Machining > Borings'                   | В               |
| 'Machining > Routings'                  | R               |
| 'Machining > Lead-In'                   | I               |
| 'Machining > Lead-Out'                  | 0               |
| 'Machining > Sequence'                  | S               |
| 'Machining > Manual Sequence > Imposta' | м               |
| 'Machining > Delete assignments'        | D               |
| 'Process > Create Part-Program'         | F5, P           |
| 'Process > Display Part-Program'        | F3, V           |
| 'Process > Animation'                   | А               |

# **NESTING** Optional Module

- Minor improvements to report printing;
- Confirmation message in case of deletion of several items from the parts/sheets list;
- The number of selected items in the list is now displayed pieces/sheets;

#### • New layout repetitions management:

'Process > Processing options > [ Advanced ]'
'[ ] Use repetitions for same layouts'

| Valore   | descrizione                                                                                                    |
|----------|----------------------------------------------------------------------------------------------------|
| Enabled  | ( <b>default</b> ) keep the behavior of previous versions of the program. In case the Nesting identifies the need to create several repetitions of the same layout, 1 single layout will be inserted in the results list with the indication of the number of times it has to be repeated to complete the given job. |
| Disabled | The results list will <b>always include all layouts</b> necessary to complete the job, <b>even in the case of identical layouts repeated several times</b> .                                                                                                    |

 (automatic labeling) 'Labels > Show footprint' in the parts list, displays the current label positioned on the selected part;

### • (automatic labeling) Custom label positioning:

the default position used for automatic label application with automatic labelers is the center of the part. In the advanced properties of each part added to the parts-list, you can now **manually adjust label application position**. Label preview on the part is dynamically displayed during positioning.

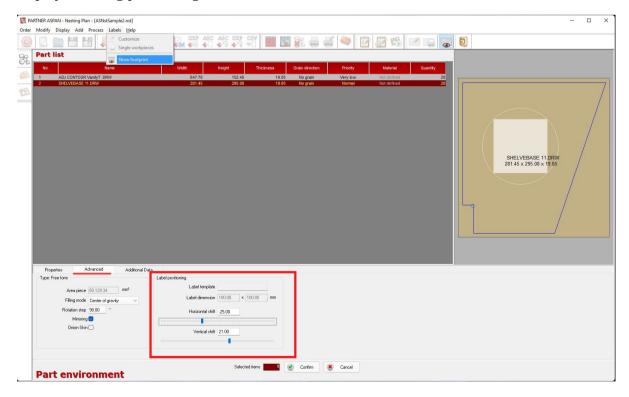

### Other improvements

• Renewed vacuum table configurazion dialog;

| CHINE PLANE | E CON | NFIGUE | ATION | I  |       |                     |               |        |   |        | -        |      |    |        |
|-------------|-------|--------|-------|----|-------|---------------------|---------------|--------|---|--------|----------|------|----|--------|
| W. support  | Ľ     | 1      | • •   |    | Fixed | Description         |               |        | • | Add    |          | 1 Co |    |        |
| Position    | Х     | -96.00 |       | mm |       | Lifter              | Not available |        |   | Insert |          |      |    |        |
| Minimum     | Х     | -96.00 |       | mm | Ri    | ight-hand dimension | 0.00          | mm     |   |        |          |      |    |        |
| Maximum     | х     | 0.00   |       | mm | Le    | eft-hand dimension  | 0.00          | mm     | × | Erase  | R        | Load | Н  | Save   |
|             |       |        | 00    |    |       |                     |               |        |   |        |          | ••   | •• | •      |
| ? Help      |       |        | 9     | ۲  | Stops | Suction cu          | p 💽 A         | dvance | ł |        | <b>e</b> | Ok   | ۲  | Cancel |

• In addition to the existing functionality for the management of vacuum tables with bars, vacuum cup positioning through laser devices on matrix planes has been added;

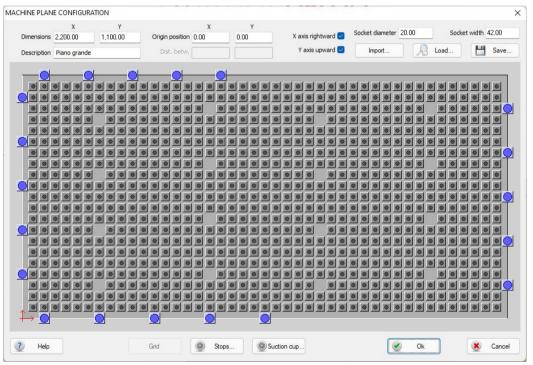

- AluMacros (optional module): improved management additional folds and optimizations to cassettes creation procedure;
- **DXF**: optimizations to the DXF import engine;
- Integration with **PROMOB** software (requires dedicated plugin available for PROMOB);

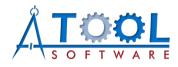

ATool Software S.r.I. Via L. La Marca, 28 – 61121 Pesaro (PU) – Italia Tel. +39 0721 64135

www.atoolsoftware.it - info@atoolsoftware.it